# SCHOLARONE ABSTRACTS™ v4.13 RELEASE NOTES

The following features are planned for release in ScholarOne Abstracts v4.13. This document provides information about the default configuration values and configuration time required for each of the features. If you have any questions, please contact Kasey Skidmore, Product Manager at Kasey.Skidmore@clarivate.com

# RELEASE SUMMARY

The default configuration settings and values for each of the features available in the release are outlined below. If you wish to change any of the defaults, please contact your Client Implementation Manager or submit a case via the "Help" link on your ScholarOne Abstracts site.

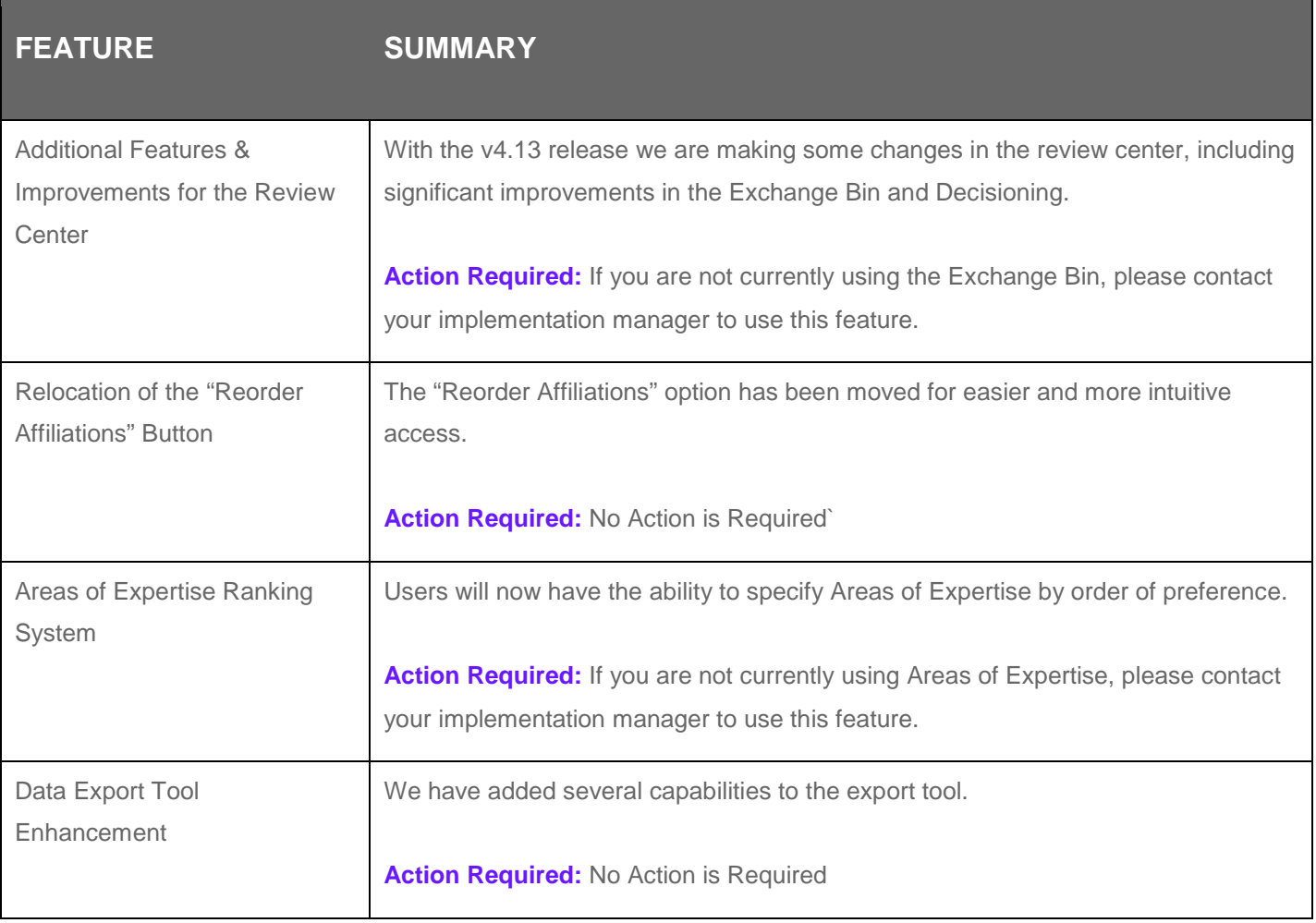

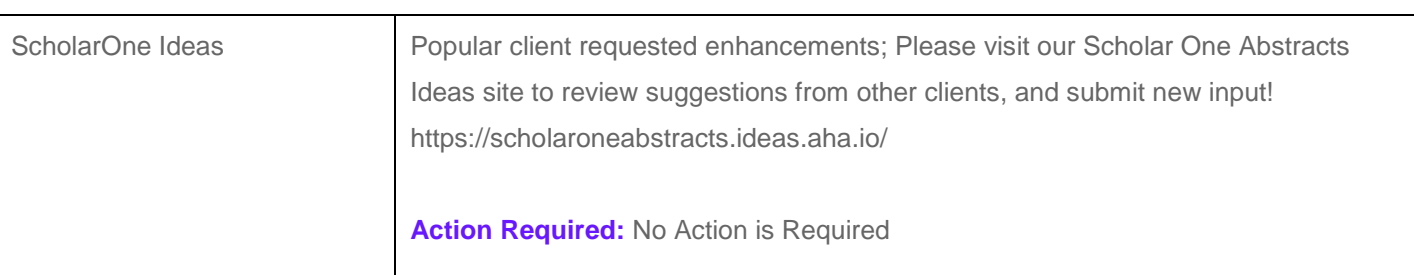

# ADDITIONAL FEATURES FOR THE REVIEW CENTER

We have continued to bring new features into the Review Center, including the following:

- Exchange Bin Improvements
- Decision Improvements
- New "Review Chair" Permission in Reviewer Configuration
- Update to Error Messages for Saved Views

#### **Exchange Bin Improvements**

The Exchange Bin feature has been greatly improved for the 4.13 release – including extending a new Exchange Bin process to sessioning. In both scenarios, a new page will appear on the left-hand menu of the review center and/or

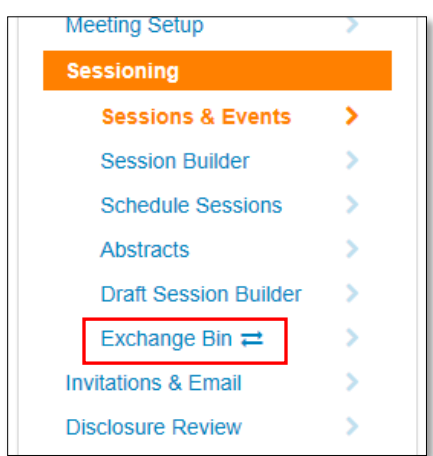

session center, and an icon will appear when there are items available in the bin (Figure 1.1). Additionally, the Chair role will no longer be required to use the bin, and there will be a configuration option to make all abstracts available for re-categorization in both centers. Some other new configuration options include the ability to require comments for all abstract transfers, and an optional setting for exchange bin open and close time/dates.

The reviewer score report (Review) and abstracts (Session) grids will now have a "Re-categorize" link for each abstract, and the pop up will give the option to move an abstract to the Exchange Bin or directly to the new category suggested. { Figure 1.1 }

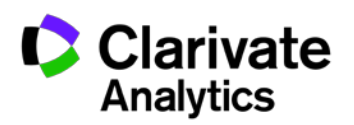

#### **Decision Improvements**

The decision process has been updated to improve usability in several ways. Now users with access to a reviewer role that is configured to make decisions and that has the reviewer score report, will not require a separate decisioner role to make decisions. Additionally, Abstracts will no longer need to be assigned to a reviewer in order for them to

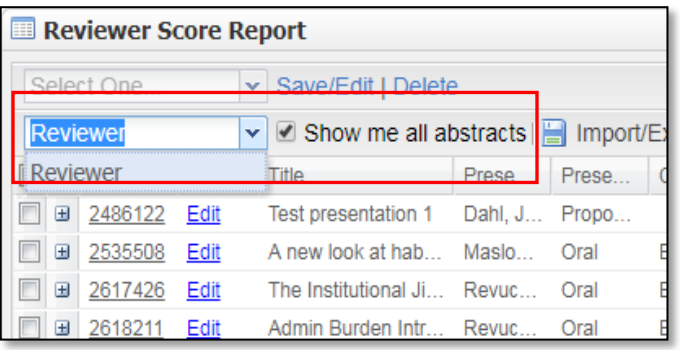

# { Figure 1.2 }

appear on the reviewer score report. There will also be a configuration option to allow for restricting the score report based on the role selected in the "Role to work with" dropdown, instead of seeing all abstracts/proposals, assigned or unassigned. If users want to see all abstracts, there will now be a checkbox in the sore report for a "Show me all abstracts" option (Figure 1.2). When "Show me all abstracts" is checked, all abstracts will appear, even if they have not been assigned to a reviewer.

# **New "Review Chair" Permission in Reviewer Configuration**

There is a new option in Reviewer Configuration called "Review Chair". This role allows users to see whatever abstracts are assigned to them in the Assign Reviewers grids so that they can make assignments to Reviewers. They will also see whatever abstracts are assigned to them in the reviewer score report and will be able to see and enter Chair Comments (if configured) when viewing the proof. This role will enable users to select Chair Recommendations (if configured) when viewing the reviewer score report, and they will be able to make decisions if configured for that role.

#### **Update to Error Messages for Saved Views**

In order to address any issues that arise with saved views that may have been set up incorrectly, the error message has been updated to include the name of the user who created the view to allow Admins to proxy in to that account and make the necessary changes to the view. This will appear for Review Center Abstract and Session Proposal Grids and Session Center Grids.

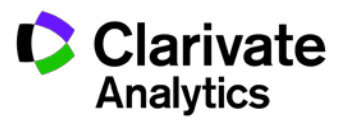

# Areas of Expertise Updates

We have made several adjustments to the Areas of Expertise feature:

- New Ranking System
- Option to restrict entry of Areas of Expertise to only Admins
- New email tag for Areas of Expertise

### **Areas of Expertise (AoE) Ranking System**

Users now have the ability to rank their Areas of Expertise list by preference. When areas of expertise are added, they will compile into a list, each with a numbered dropdown to the left of the AoE. Each list item will automatically number as it is added, but the list can be reordered by selecting a different number from the dropdowns and selecting the "Update Expertise Order" button.

## **Restricting Areas of Expertise to Admins**

#### Do you want to review submissions that are based on your areas of expertise? ● Yes ● No Please select your areas of expertise from the list below and click "Add" when done Acute Care Ê Acute Care<br>Amputee Management Aquatics Cardiovascular and Pulmonary<br>Clinical Electronhysiology and Wo + Add Expertise AREA OF EXPERTISE RANK  $\overline{\phantom{a}}$  Amputee Management **x** Remove  $\overline{1}$  $\overline{\phantom{a}}$  Acute Care **x** Remove  $\overline{2}$  $\overline{\phantom{a}}$  Technology in Practice **x** Remove  $\vert$  3  $\overline{\phantom{a}}$  Home Health **x** Remove  $\overline{4}$ C Update Expertise Order

# { Figure 2.1 }

With 4.13 there is now an option in configuration to limit the ability to enter and change Areas of Expertise to Admins only. The option will say "Should users be allowed to enter their own Areas of Expertise?". By default, this will be set to "Yes". If set to no, the AoE question will not appear when a user edits their own account, but Admins will be able to edit the information when editing accounts in the Admin Center. This is useful for clients that know AoE assignments of reviewers, and do not want them to alter this information.

## **New Email Tag for Areas of Expertise**

The ##areas of expertise## tag is now available to use in emails. It will list the Areas of Expertise tied to an account, and if there are more than one, it will list them in the order they exist on the account.

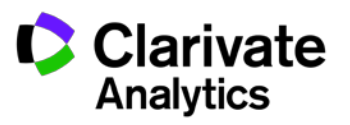

# Relocation of the "Reorder Affiliations" Button

Some users were having trouble finding the "Reorder Affiliations" button in the Authors step of submission; to make locating this option easier it has been moved next to the "Update Author Order" button (Figure 3.1). Additionally, users may note that in the drop down, "Create a New Affiliation" was changed from "Create a New Institution" for

consistency.

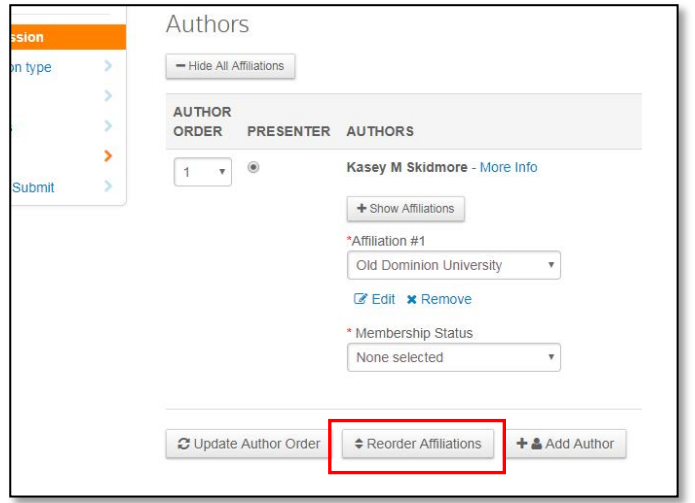

{ Figure 3.1 }

# Data Export Tool Enhancements

With the 4.13 release, we have added the ability to export abstract detail files to the data export tool. We have also added new filter options, described below:

- Abstracts XML (Figure 4.1)
	- o Export by Submission Type
	- o Export by Abstract Status
- Sessions XML
	- o Export by Session Type
	- o Export by Session Topic

Each of the export types above have a multi-select menu. We have also added the ability to export image files for abstracts and sessions, which is shown as a checkbox in the export tool.

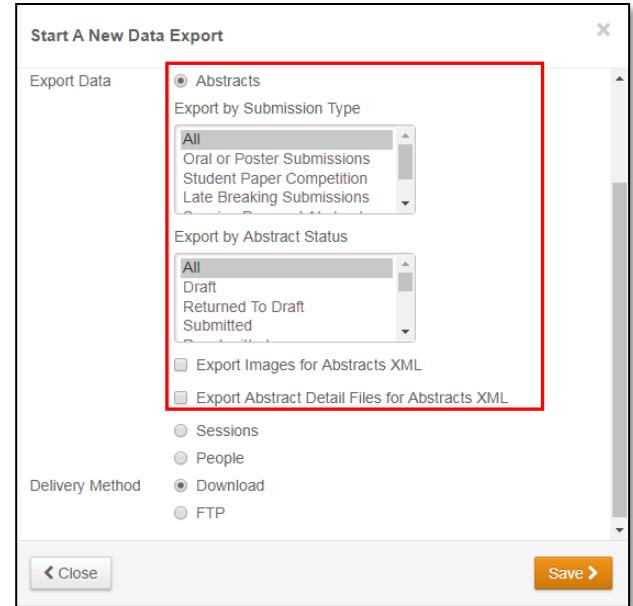

{ Figure 4.1 }

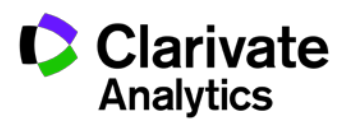

# Scholar One Ideas

ScholarOne Ideas is a community-driven ideas portal that allows participants to post their product ideas, comment on the ideas of their peers, and vote to promote or demote ideas. This tool offers clients a direct, transparent, and interactive line into the development process for the product. With the release of v4.13, users will see another great enhancement to the product based entirely on your top Ideas.

# **Open Edit Draft Updates**

With the new release, there will now be a warning message for users that try to navigate away from a submission that is in Open Edit Draft status, reminding them that the abstract has not yet been resubmitted. A new system e-mail is available for use in notifying a user when their abstract that was in open edit draft status has been resubmitted; this email is inactive by default. Also, the open edit deadline will now display in the abstract header instead of the submission deadline.

# **Host Department and Institution Tags**

There are new tags available for use in the system, speaker management emails, and speaker management message templates. The new tags are listed below:

- Session Host Department [##session\_host\_department## ]
- Session Host Institution [ ##session\_host\_institution## ]
- Symposium Host Institution [ ##symposium\_host\_department## ]
- Symposium Host Institution [ ##symposium\_host\_institution## ]

# **Ability to Name File Tags**

We have added the ability to name tags something other than their file name if a user chooses to do so (Figure 4.1)

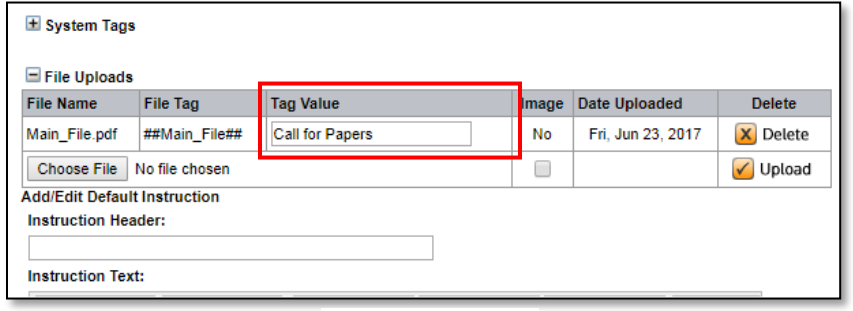

{ Figure 4.1 }

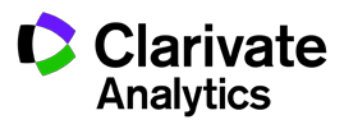

#### **Previewing Custom Emails**

When previewing custom emails, Admins will now see a view of the message with real data values included.

#### **Submission Updates**

When there is only one session topic available for session proposals, it will now be selected by default. Similarly, when there is only one host role available for session proposals, it will now be selected by default.

Additionally, when there are no authors on an abstract, the first author added will be automatically selected as the presenter, and if all authors are deleted on a submission, the first that is added back will be selected.

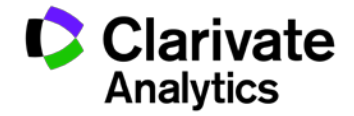